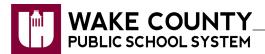

## **Access NCEdCloud (Home Base) Applications**

Access NCEdCloud applications through the WakelD portal or the NCEdCloud (Home Base) portal.

## **Access Applications from WakelD Portal**

- 1. Log into WakeID.
- 2. Click Home Base.
  - You will be directed to NCEdCloud log in page.
- 3. Enter your **State UID** or **Student UID** (**PowerSchool Number**).
- NCEdCloud IAM

  Login

  Do NOT bookmark this page. Need help?

  NCEdCloud

  123456789

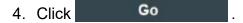

· Available NCEdCloud Applications will appear.

## **Access Applications from NCEdCloud**

- 1. Visit <a href="https://my.ncedcloud.org">https://my.ncedcloud.org</a>.
- 2. Enter your **State UID** or **Student UID** (**PowerSchool Number**).
- 3. Click Go
  - You will be directed to WakeID log in page.
- Enter WakelD credentials.
  - Available NCEdCloud Applications will appear.

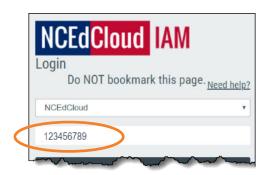

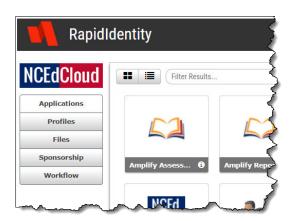